### **DDN Collect Tool – User Guide**

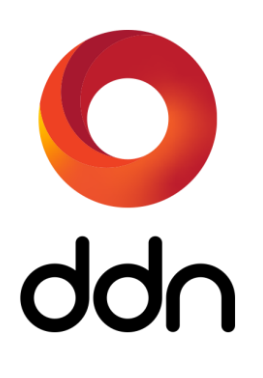

## **DDN Collect Tool User Guide**

### **Preface**

DDN Collect is a new support utility that makes diagnostic data collection simpler and faster on SFA storage platforms. A single Python line command (or menu option) directs the tool to aggregate system status information, logs, and diagnostics into a single file transfer bundle for upload to DDN Support.

### **Audience**

All operators of DDN SFA products.

### **About this Guide**

This guide describes the DDN Collect Tool that is used to collect and send SFA system diagnostic data to DDN support. The latest version of this software and guide is available for download at:

https://www.ddn.com/download/ddn-collect/

The software is also available directly through wget:

wget -o ddn\_collect.zip https://www.ddn.com/?wpdmdl=49161

### **Related Documentation**

The following documents are sources of information for this product:

- SFA OS User Guide
- SFA OS API Reference Guide

The latest version of the documentation is available on the DDN Support Portal at:

https://community.ddn.com/login

# **1. Introduction**

The DDN Collect Tool is an easy new way to collect and send SFA diagnostics to support. It is easy to install & run and is supported on most platforms. Compatible with all existing versions of SFA OS, it allows for a simple and straightforward way to gather the necessary files without error. Please contact DDN support regarding questions about usage of this tool.

## **2. Glossary**

The following terms are used throughout this document.

### API

Application Programming Interface. The DDN SFA OS API client is included in this tool. The API client allows for programmatic access to SFA system objects and logs.

### **DIAGNOSTICS**

DIAGNOSTICS. Sometimes referenced as DIAGS. DIAGS are a collection of files containing developer logs, kernel logs, and system crash core files. Developer logs contain state of SFA OS firmware including memory contents, including a very high resolution log file called logdisk for SFA developer analysis. Kernel logs contain syslog, dmesg, log files from /var/log, and other files. During unexpected firmware events (e.g. null pointer access) core files saved in /tmp/corefiles for each RP (for 14KX, 2 core files) as janus\_core-n.m "n" is the RP number, starting with 0; "m" is the corefile number, 1 for most recent, 2 for 2nd most recent crashes. Only last 4 instances kept.

### CLUI

Command-Line User Interface. The CLUI is the interface used when you ssh into a controller.

### SFA Logging

References to SFA Logging are regarding the tool creating entries in the SFA system logs stating that data collection has occurred. An entry is made at the start of collection time, and another entry upon successful completion.

# **3. Quick Start**

Follow these simple steps to quickly make use of the tool. If any previous version is installed, please delete it before installing the new version.

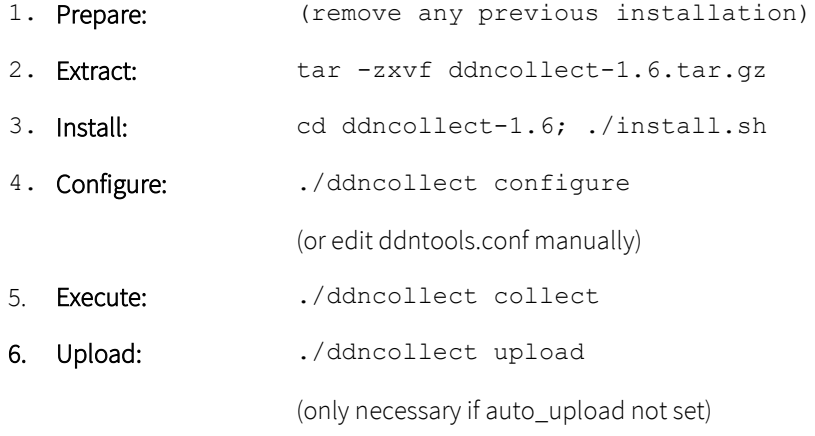

### **4. Download**

Please download the latest version from the following location. Improvements are continually being made to the tool and it is important to have the most up-to-date version.

Link to download location[: https://community.ddn.com/login](https://community.ddn.com/login)

## **5. System Requirements**

The API client package is distributed alongside the collector tool. The SFA API server on the SFA controllers listens on port 5989 (5988 if user has enabled unsecure access via the SFAOS CLUI). The system on which this tool resides must have communication access to the SFA controllers through this port.

Additionally, the API client requires the following packages to be installed on the target system:

- ⚫ Python 3.4 or higher, including development headers Python 3.6 or higher are recommended.
	- o Python 2.7 is officially deprecated but still supported. Support will be dropped in a future release.It is strongly recommended that API users transition to Python 3.
- ⚫ pip version 7.1.0 or higher.
- ⚫ (Linux only) OpenSSL 1.0.1 or higher is recommended. OpenSSL versions prior to 1.0.0 are not supported.
- ⚫ RedHat/CentOS Package List:
	- o python-devel python-pip python-setuptools libssl-devel libffi-devel
- ⚫ Debian/Ubuntu Package List:
	- o python-dev python-pip python-setuptools libssl-dev libffi-dev

# **6. Installation & Upgrade**

The tool is designed to support the various systems that exist in the field. It is currently supported on RedHat/CentOS and Debian/Ubuntu. Either Python version 2 or 3 may be used; Python 3 is recommended. If Python version 2 is used, it must be at least 2.7.

PLEASE NOTE: For best performance, the tool must be installed on a system that has appropriate network connectivity to the SFA controllers. If the connection has high latency, the tool could take extremely long times to collect diagnostics.

### **Installation:**

To install the tool simply extract the compressed tar file and execute the installation script, install.sh.

### **Upgrade:**

If there is a previous version of the DDN Collect Tool installed, the recommended procedure is to delete the previous installation before installing the new one. There are many changes between these two versions making them incompatible with each other. The configuration file (ddntools.conf) has changes that will make the tool not work with the previous version's config file.

### **Notable changes:**

- Executable name change from *ddncollect.py* to simply *ddncollect*
- New command-line options allow for config file overrides and easer execution
- New API client version: 11.8.2
- Now supports collecting from multiple SFA systems from a single command execution

## **7. Execution**

### **Overview**

Please note the changes from the previous release:

- The main executable has been renamed to ddncollect
- Configuration files from the previous version are not compatible with the new version

IMPORTANT! In ddntools.conf, the controller configuration section has been renamed from [Controller] to [SFA0]. If multiple SFA systems need to be configured another section, labeled [SFA1] must be created, having the same variables as the initial section. If even more SFA systems need to be configured, simply follow the same pattern (e.g. add a [SFA2] section with c0\_ip, c1\_ip, and user\_name).

./ddncollect help

USAGE:

The DDN Collector Tool has been created to allow admins to easily extract the system information, logs, and diagnostics from any system to be utilized by DDN Support for quick analysis. To use the tool, first either fill out ddntools.conf directly or execute './ddncollect configure' for prompted entry. After configuration of the settings, execute the data collection via: 'ddncollect collect'. Finally, upload the bundle through './ddncollect upload'. A user-friendly menu-based option is also available that guides the user through the process. To use this option execute the command without options or through 'ddncollect menu'.

Please contact DDN support regarding usage of this tool.

ddncollect [command] [command-options]

commands:

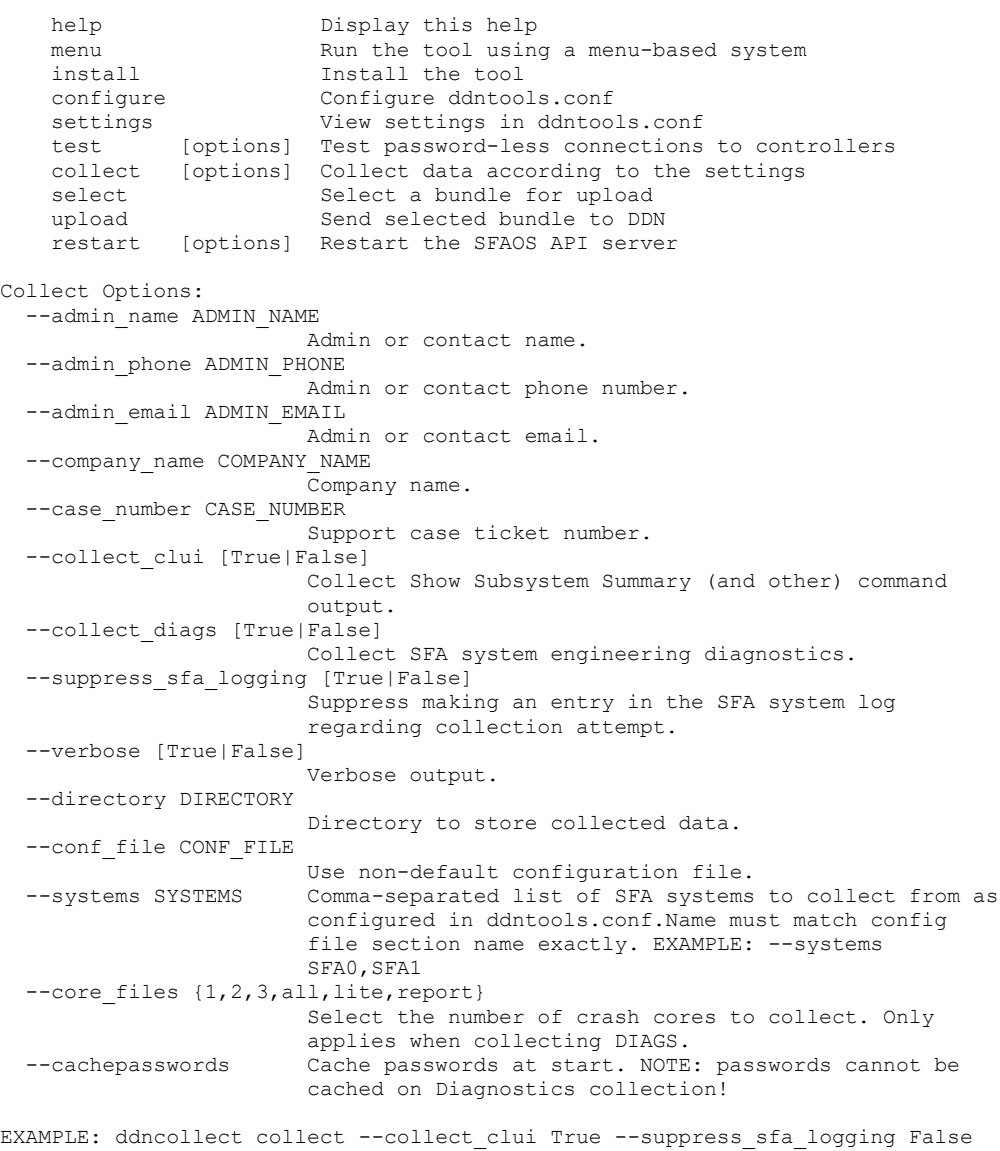

--cachepasswords --systems sfa0, sfa1

### **Execution Examples**

### **Command-line execution**

The tool may be executed through strictly command-line usage, or through the menu-based system. To utilize the tool through the command line, use the 'collect' command and then add options:

```
./ddncollect collect --admin name "My Name" --admin phone 512-555-1212 --company name "My
Company" --case number 123456 --collect clui --directory /var/tmp/ddncollect --systems sfa0
```
#### **Configure**

This example configures ddntools.conf through the prompting mechanism enabled through the 'configure' command option

```
# ./ddncollect configure
Configuring options for ddncollect tool. Please answer prompts. Options will be stored in ddntools.conf
```

```
 Admin Contact Name: : Joe Admin
    Admin Phone: : 512-555-1212
    Admin Email: : myemail@mycompany.com
    Company Name: : My Company
    Case Number: : 123456
    Collect CLUI Output: [True]:
    Collect Diagnostics: [False]: False
    Directory to Store Data: [/var/tmp/ddncollect]:
    Suppress Writing to SFA Controller Logs: [True]:
    Verbose Output?: [False]:
    Auto Upload?: [True]:
    SFA 0 Controller 0 IP: [10.10.10.1]: 10.36.13.80
    SFA 0 Controller 1 IP (Enter 'None' if not desired): [10.10.10.2]: 10.36.13.81
    SFA 0 Username: [user]:
Add additional SFA? Y/[N] :y
    SFA 1 Controller 0 IP: : 10.36.13.82
    SFA 1 Controller 1 IP (Enter 'None' if not desired): : 10.36.13.83
    SFA 1 Controller Username: : user
Add additional SFA? Y/[N] :n
Finished collecting configuration. Next recommended action: ./ddncollect collect
```
### **Collect**

This example collects DIAGS, CLUI, and API data and automatically uploads the data to DDN.

```
# ./ddncollect collect
Data collection requested.
NOTICE! Diagnostics collection has been requested.
NOTICE! Password caching is not available when collecting diagnostics.
NOTICE! The recommended method for preventing password prompts is to configure
NOTICE! ssh key-based authentication for the diag user or use a session manager.
Continue? [Y]/N :
Gathering API data from SFA0.
[API data written to data/2021-03-26-14-43-DDN-Test-123456-SFA0-sysinfo.tar.xz]
[Elapsed time: 00:00:31]
Gathering API data from SFA1.
```
[API data written to data/2021-03-26-14-43-DDN-Test-123456-SFA1-sysinfo.tar.xz] [Elapsed time: 00:00:41] Gathering API data from SFA3. [API data written to data/2021-03-26-14-43-DDN-Test-123456-SFA3-sysinfo.tar.xz] [Elapsed time: 00:00:50] Gathering Show Sub Sum output from SFA0 controller 10.36.13.80. [Elapsed time: 00:00:07] Gathering Show Sub Sum output from SFA0 controller 10.36.13.81. [Elapsed time: 00:00:07] Gathering Show Sub Sum output from SFA1 controller 10.36.13.45. [Elapsed time: 00:00:14] Gathering Show Sub Sum output from SFA1 controller 10.36.13.46. [Elapsed time: 00:00:14] Gathering Show Sub Sum output from SFA3 controller 10.36.59.114. [Elapsed time: 00:00:24] Gathering Show Sub Sum output from SFA3 controller 10.36.59.115. [Elapsed time: 00:00:24] Gathering Diagnostics from SFA0 controller 10.36.13.80. [Executing: ssh -o StrictHostKeyChecking=no -o UserKnownHostsFile=/dev/null -o UpdateHostKeys=no -Tx diag@10.36.13.80 xz report > data/2021-03-26-14-43-DDN-Test-123456-SFA0-10.36.13.80-diagpre\_service.tar.xz] NOTE: Depending upon the number of core files and options selected, this process could take a long time. Please wait... [Elapsed time: 00:00:21] Gathering Diagnostics from SFA0 controller 10.36.13.81. [Executing: ssh -o StrictHostKeyChecking=no -o UserKnownHostsFile=/dev/null -o UpdateHostKeys=no -Tx diag@10.36.13.81 xz report > data/2021-03-26-14-43-DDN-Test-123456-SFA0-10.36.13.81-diagpre service.tar.xz] NOTE: Depending upon the number of core files and options selected, this process could take a long time. Please wait... [Elapsed time: 00:00:13] Gathering Diagnostics from SFA1 controller 10.36.13.45. [Executing: ssh -o StrictHostKeyChecking=no -o UserKnownHostsFile=/dev/null -o UpdateHostKeys=no -Tx diag@10.36.13.45 xz report > data/2021-03-26-14-43-DDN-Test-123456-SFA1-10.36.13.45-diagpre\_service.tar.xz] NOTE: Depending upon the number of core files and options selected, this process could take a long time. Please wait... diag@10.36.13.45's password: [Elapsed time: 00:01:22] Gathering Diagnostics from SFA1 controller 10.36.13.46. [Executing: ssh -o StrictHostKeyChecking=no -o UserKnownHostsFile=/dev/null -o UpdateHostKeys=no -Tx diag@10.36.13.46 xz report > data/2021-03-26-14-43-DDN-Test-123456-SFA1-10.36.13.46-diagpre service.tar.xz] NOTE: Depending upon the number of core files and options selected, this process could take a long time. Please wait... diag@10.36.13.46's password: [Elapsed time: 00:01:12]

Gathering Diagnostics from SFA3 controller 10.36.59.114. [Executing: ssh -o StrictHostKeyChecking=no -o UserKnownHostsFile=/dev/null -o UpdateHostKeys=no -Tx diag@10.36.59.114 xz report > data/2021-03-26-14-43-DDN-Test-123456-SFA3-10.36.59.114-diagpre\_service.tar.xz] NOTE: Depending upon the number of core files and options selected, this process could take a long time. Please wait... diag@10.36.59.114's password: [Elapsed time: 00:05:40] Gathering Diagnostics from SFA3 controller 10.36.59.115. [Executing: ssh -o StrictHostKeyChecking=no -o UserKnownHostsFile=/dev/null -o UpdateHostKeys=no -Tx diag@10.36.59.115 xz report > data/2021-03-26-14-43-DDN-Test-123456-SFA3-10.36.59.115-diagpre\_service.tar.xz] NOTE: Depending upon the number of core files and options selected, this process could take a long time. Please wait... diag@10.36.59.115's password: [Elapsed time: 00:04:25] Gathering bundles into single file... [Adding DDN Collect Tool execution logs to bundle] [Adding data/2021-03-26-14-43-DDN-Test-123456-SFA0-sysinfo.tar.xz] [Adding data/2021-03-26-14-43-DDN-Test-123456-SFA1-sysinfo.tar.xz] [Adding data/2021-03-26-14-43-DDN-Test-123456-SFA3-sysinfo.tar.xz] [Adding data/2021-03-26-14-43-DDN-Test-10.36.13.80-123456-SFA0-text-pre\_service.txt] [Adding data/2021-03-26-14-43-DDN-Test-10.36.13.81-123456-SFA0-text-pre service.txt] [Adding data/2021-03-26-14-43-DDN-Test-10.36.13.45-123456-SFA1-text-pre\_service.txt] [Adding data/2021-03-26-14-43-DDN-Test-10.36.13.46-123456-SFA1-text-pre\_service.txt] [Adding data/2021-03-26-14-43-DDN-Test-10.36.59.114-123456-SFA3-text-pre service.txt] [Adding data/2021-03-26-14-43-DDN-Test-10.36.59.115-123456-SFA3-text-pre service.txt] [Adding data/2021-03-26-14-43-DDN-Test-123456-SFA0-10.36.13.80-diag-pre\_service.tar.xz] [Adding data/2021-03-26-14-43-DDN-Test-123456-SFA0-10.36.13.81-diag-pre\_service.tar.xz] [Adding data/2021-03-26-14-43-DDN-Test-123456-SFA1-10.36.13.45-diag-pre\_service.tar.xz] [Adding data/2021-03-26-14-43-DDN-Test-123456-SFA1-10.36.13.46-diag-pre service.tar.xz] [Adding data/2021-03-26-14-43-DDN-Test-123456-SFA3-10.36.59.114-diag-pre\_service.tar.xz] [Adding data/2021-03-26-14-43-DDN-Test-123456-SFA3-10.36.59.115-diag-pre service.tar.xz] Support files written to 2021-03-26-14-43-DDN-Test-123456.tar.xz. Command completed successfully. Auto Upload option is selected. Bundle will now be uploaded. Sending data to DDN... Command Executed: curl -T /tmp/ddncollect/2021-03-26-14-43-DDN-Test-123456.tar.xz -u anonymous:myemail@mycompany.com ftps://ftp.ddntsr.com/upload/ % Total % Received % Xferd Average Speed Time Time Time Current Dload Upload Total Spent Left Speed 100 427M 0 0 100 427M 0 1153k 0:06:19 0:06:19 --:--:-- 976k

Data successfully uploaded to DDN!

#### **Test Connections**

This example shows how to use the tool to test connections to the SFA controllers. If any connection issues are apparent, please correct them prior to collecting data.

```
# ./ddncollect test
Testing connections to controllers.
If prompted for password, please cache the passwords by selecting '[P]assword Caching' from Main Menu.
Continue? [Y]/N :
Testing connection to SFA0 (user@10.36.13.80):
Success!
Testing connection to SFA0 (user@10.36.13.81):
Success!
Testing connection to SFA1 (user@10.36.13.45):
Success!
Testing connection to SFA1 (user@10.36.13.46):
Success!
Testing connection to SFA3 (user@10.36.59.114):
Success!
Testing connection to SFA3 (user@10.36.59.115):
Success!
Testing completed. If any connections failed, please correct the configuration and try again.
Press any key to continue...
```
### **Select Bundle**

# ./ddncollect select

Sometimes, it is necessary to upload a different bundle other than the one that was just created. Use 'select' to select a different bundle to upload. Note that the tool only looks in the configured output directory for bundles to select.

```
Bundle(s) currently stored in the specified directory (data):
     [1]. 2021-03-25-15-00-DDN-123456.tar.xz
     [2]. 2021-03-26-14-43-DDN-Test-123456.tar.xz
     [3]. 2021-03-26-13-35-DDN-Test-123456.tar.xz
     [4]. 2021-03-25-14-14-DDN-123456-SFA0-10.36.13.80-diag-pre_service.tar.xz
     [5]. 2021-03-26-13-02-DDN-Test-123456.tar.xz
     [6]. 2021-03-25-14-18-DDN-123456-SFA0-10.36.13.80-diag-pre_service.tar.xz
     [7]. 2021-03-25-14-18-DDN-123456-SFA0-sysinfo.tar.xz
     [8]. 2021-03-25-14-14-DDN-123456-SFA0-sysinfo.tar.xz
     [9]. 2021-03-26-12-18--123456.tar.xz
     [10]. 2021-03-26-12-16--123456.tar.xz
     [11]. 2021-03-26-13-55-DDN-Test-123456.tar.xz
    [12]. 2021-03-25-14-22-DDN-123456.tar.xz
     [M]ain menu
* Bundle currently selected for upload
Enter a number to change selected bundle or 'Q' to quit.
>> 12
```
Selected bundle is now: 2021-03-25-14-22-DDN-123456.tar.xz

### **Menu-based Usage**

The ddncollect tool provides an easy-to-use interface that guides the user through configuration, collection, and upload through a menuing system. This method is a good choice if you are unfamiliar with the tool.

### **Menu-based example**

The menuing system provides a handy interface for guiding you through using the tool. The main menu is presented here. The status of the tool is shown in bold text at the top, along with the next recommended action. As the user steps through the process, the status changes and the next step is highlighted as well. The actions that are performed when selected are the same ones as using the tool via command-line, so they are not repeated here.

# ./ddncollect menu DDN Support Data Collection Tool (version 1.6) STATUS: Tool Installed. Recommended Action: 2. [C]onfigure the Data Collection Tool Please select from the following choices. Enter either the number or letter:

```
 1. [I]nstall this tool
  * 2. [C]onfigure the Data Collection Tool settings in ddntools.conf
    3. [P]assword caching (Status: Not entered)
 4. [T]est connections to controllers
 5. [V]iew configuration settings
    6. [E]xecute data collection according to settings in ddntools.conf
 7. [S]elect support bundle to upload (Selected: 2021-03-25-14-22-DDN-123456.tar.xz)
 8. [U]pload selected bundle
    9. [R]estart SFA API server
    0. [Q]uit
>>
```
### **A Note About Passwords**

When data is collected, the program attempts to access the controller multiple times in various ways. Each time an access attempt is made, authentication must occur. Depending upon the configurations selected, the runtime may vary from less than one minute up to multiple minutes (if DIAGS are collected). To prevent the user from having to monitor the running program and entering a password for each attempt, the 'user' password is cached in the program memory and subsequently entered automatically for each access attempt. *The cached password is never written to stored disk nor will it appear in any logs or cli commands.*

If DIAGS are collected, password caching is not possible. However, it is possible to not be required to enter them through the use of SSH keys. If you would like to not have the 'diag' user password prompted for input during the execution of the program, you must configure SSH key usage on the controllers or alternatively, configure for SSH multiplexing.

# **8. Configuration Options**

Configuration options are stored within the ddntools.conf file for ease of use and reference. Before collection of data, these options must be set. The options are grouped together into sections regarding user contact information, data collection options, SFA

controller(s), and bundle. Each section is described below. You may create your own ddntools.conf either through use of the configure option or directly using the ddntools.conf.template.

### **ddntools.conf.template**

```
#
# Contact Information
#
[Contact]
admin name =
admin phone =
admin email =
company name =
case number =#
# Data Collection Options
#
[Options]
collect_clui = True
collect_diags = False
core files = 1
directory = /var/tmp/ddncollect
suppress_sfa_logging = True
verbose = False
auto upload = True#
# SFA Controller Config
#
[SFA0]
c0 ip = 10.10.10.1c1 ip = 10.10.10.2user_name = user
#
# Optional Additional SFA Controller Config
#
#[SFA1]
#c0_ip = 10.10.10.3
#c1 ip = 10.10.10.4#user_name = user
#
# Bundle to be uploaded by tool to DDN. Set and used by tool. DO NOT UPDATE.
```
**12**

```
#
[Bundle]
selected_bundle = 
#
# Installation status. Set and used by tool. DO NOT UPDATE.
#
[Install]
install_status = Installed
```
### [Contact]

This section allows you to enter the name of the person DDN support should contact regarding SFA operation guidance. Case Number should be the SR number that is produced when the support ticket was opened.

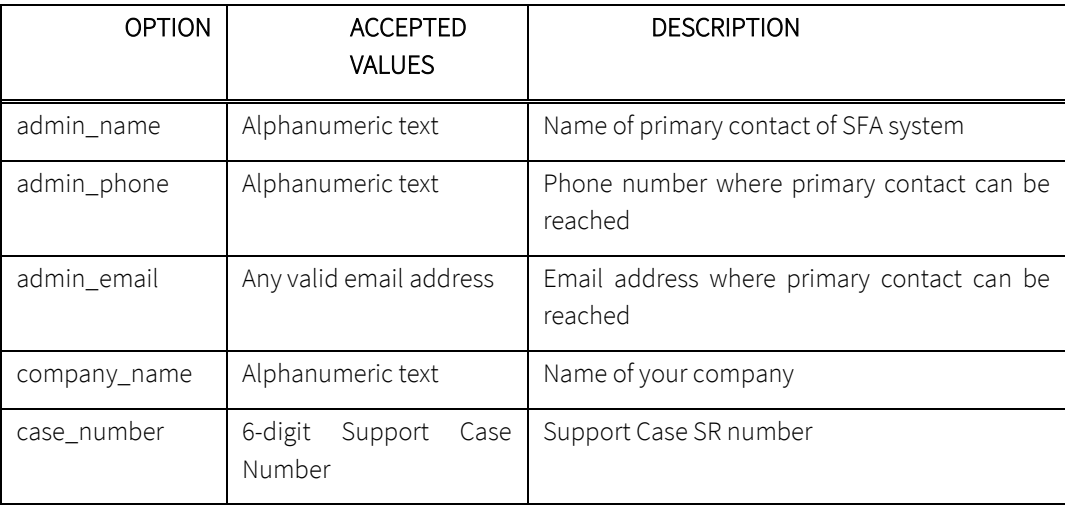

### **[Options]**

This section allows you to determine which data to collect from the SFA system. There are three ways data is extracted from the system: via API, via CLUI, and via the DIAGS command. API data extraction is always performed. Optionally, CLUI and DIAGS can be collected as well. Please collect what you are directed to by DDN support.

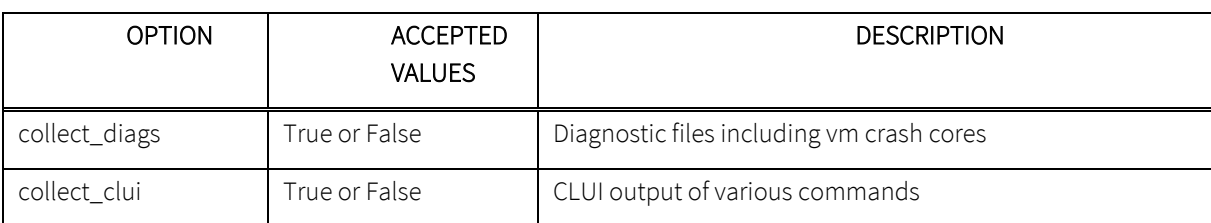

1.

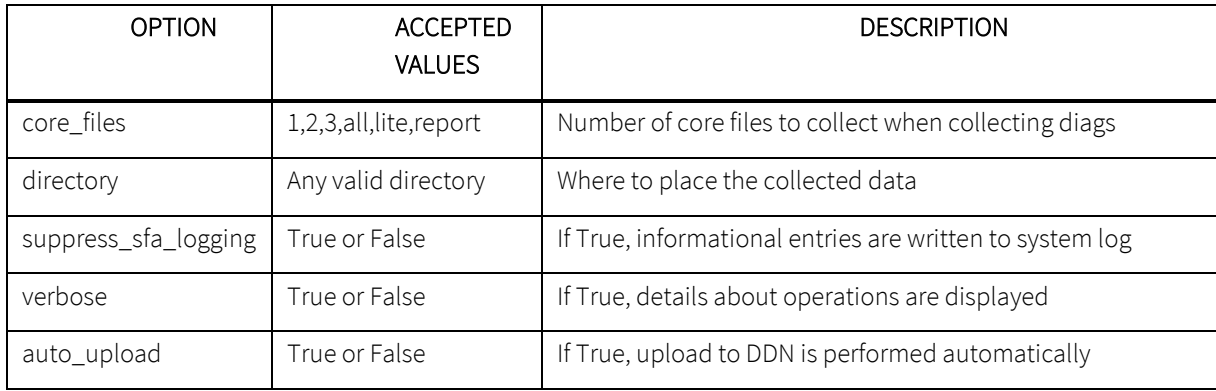

### **[SFA0]**

Enter the IP addresses of the SFA controllers from which data is to be collected. At least one IP is required (c0\_ip). The second controller IP is optional but recommended. If both controllers are accessible, please set both IPs. NOTICE: It does not matter which of these is the PRIMARY controller.

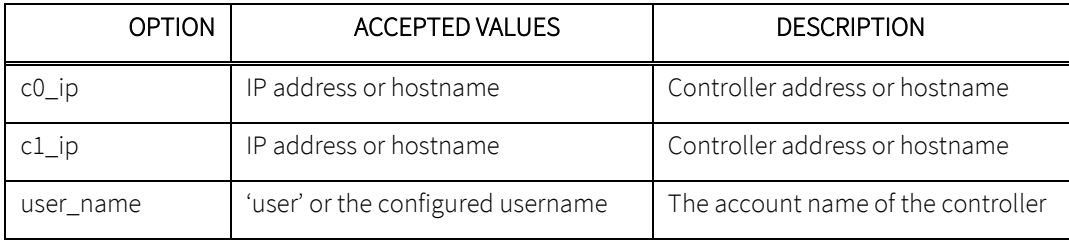

### **[SFA1] through [SFA99]**

If multiple SFA systems are to be collected, add a section for each one, containing c0\_ip, c1\_ip, and user\_name for each.

### **[Bundle]**

The bundle section is automatically populated by the tool. The tool populates this option with the file path of the produced bundle, which is not known in advance. If you do need to use the tool to upload a different file, you may choose another one through: *ddncollect select*.

### **9. What is Collected**

Depending on the options selected, various amounts of data are collected from the system. There are three main types of data – API extracted data, CLUI output, and DIAGNOSTIC data. API extracted data is collected every time, while CLUI and DIAG data are optional. The API extracted data consists of system configuration, logs, and the contact information provided by the user of the tool. The contact information is stored in the BundleInfo.json exclusively. This file also contains important details about the SFA system such as the model, controller serial numbers, and license information.

Each collection is bundled separately as it is collected, then bundled and compressed together as a final step. If DIAGS and CLUI are collected from both controllers, a maximum of five file will exist in the final bundle. For example:

# tar -Jtvf 2021-03-26-14-43-DDN-Test-123456.tar.xz -rw-r--r-- 0 sfaadmin sfaadmin 4161 Mar 25 12:59 logs/ddncollect-install-2021.03.25.12.59.28.log -rw-r--r-- 0 sfaadmin sfaadmin 20550 Mar 25 14:36 logs/2021-03-25-14-22-ddncollect-runtime.log -rw-r--r-- 0 sfaadmin sfaadmin 845 Mar 26 13:10 logs/2021-03-26-13-10-ddncollect-error-stacktrace.log -rw-r--r-- 0 sfaadmin sfaadmin 20622 Mar 25 13:22 logs/2021-03-25-13-22-ddncollect-runtime.log -rw-r--r-- 0 sfaadmin sfaadmin 74656 Mar 26 14:44 SFA0/2021-03-26-14-43-DDN-Test-123456-SFA0 sysinfo.tar.xz -rw-r--r-- 0 sfaadmin sfaadmin 187784 Mar 26 14:45 SFA1/2021-03-26-14-43-DDN-Test-123456-SFA1 sysinfo.tar.xz -rw-r--r-- 0 sfaadmin sfaadmin 223716 Mar 26 14:45 SFA3/2021-03-26-14-43-DDN-Test-123456-SFA3 sysinfo.tar.xz -rw-r--r-- 0 sfaadmin sfaadmin 4143749 Mar 26 14:46 SFA0/2021-03-26-14-43-DDN-Test-10.36.13.80-123456- SFA0-text-pre\_service.txt -rw-r--r-- 0 sfaadmin sfaadmin 4143722 Mar 26 14:46 SFA0/2021-03-26-14-43-DDN-Test-10.36.13.81-123456- SFA0-text-pre\_service.txt -rw-r--r-- 0 sfaadmin sfaadmin 16074599 Mar 26 14:46 SFA1/2021-03-26-14-43-DDN-Test-10.36.13.45-123456- SFA1-text-pre\_service.txt -rw-r--r-- 0 sfaadmin sfaadmin 16074604 Mar 26 14:46 SFA1/2021-03-26-14-43-DDN-Test-10.36.13.46-123456- SFA1-text-pre\_service.txt -rw-r--r-- 0 sfaadmin sfaadmin 17854989 Mar 26 14:47 SFA3/2021-03-26-14-43-DDN-Test-10.36.59.114-123456- SFA3-text-pre\_service.txt -rw-r--r-- 0 sfaadmin sfaadmin 17854967 Mar 26 14:47 SFA3/2021-03-26-14-43-DDN-Test-10.36.59.115-123456- SFA3-text-pre\_service.txt -rw-r--r-- 0 sfaadmin sfaadmin 91048 Mar 26 14:47 SFA0/2021-03-26-14-43-DDN-Test-123456-SFA0- 10.36.13.80-diag-pre\_service.tar.xz -rw-r--r-- 0 sfaadmin sfaadmin 91356 Mar 26 14:48 SFA0/2021-03-26-14-43-DDN-Test-123456-SFA0- 10.36.13.81-diag-pre\_service.tar.xz -rw-r--r-- 0 sfaadmin sfaadmin 282820 Mar 26 14:49 SFA1/2021-03-26-14-43-DDN-Test-123456-SFA1- 10.36.13.45-diag-pre\_service.tar.xz -rw-r--r-- 0 sfaadmin sfaadmin 283120 Mar 26 14:50 SFA1/2021-03-26-14-43-DDN-Test-123456-SFA1- 10.36.13.46-diag-pre\_service.tar.xz -rw-r--r-- 0 sfaadmin sfaadmin 665008 Mar 26 14:56 SFA3/2021-03-26-14-43-DDN-Test-123456-SFA3- 10.36.59.114-diag-pre\_service.tar.xz -rw-r--r-- 0 sfaadmin sfaadmin 676652 Mar 26 15:00 SFA3/2021-03-26-14-43-DDN-Test-123456-SFA3- 10.36.59.115-diag-pre\_service.tar.xz

The final bundle naming format includes your company name, SFA platform, controller serial numbers, and case number. Its format is as follows: YYYY-MM-DD-HH-mm-CompanyName-SystemPlatform-Controller0Serial-Controller1Serial-CaseNumber.tar

### **10. System API Data**

Data collected via API is system health status, configuration details, and the system logs. The data is stored in JSON files and bundled into a single file named YYYY-MM-DD-HH-mm-CompanyName-SystemPlatform-sysinfo.tar. This data is always collected and there is no option to not collect it.

The following tables show potentially sensitive data included in the files.

### **IP Addresses**

These are the IP addresses collected via the SFA API and the file(s) they are found in:

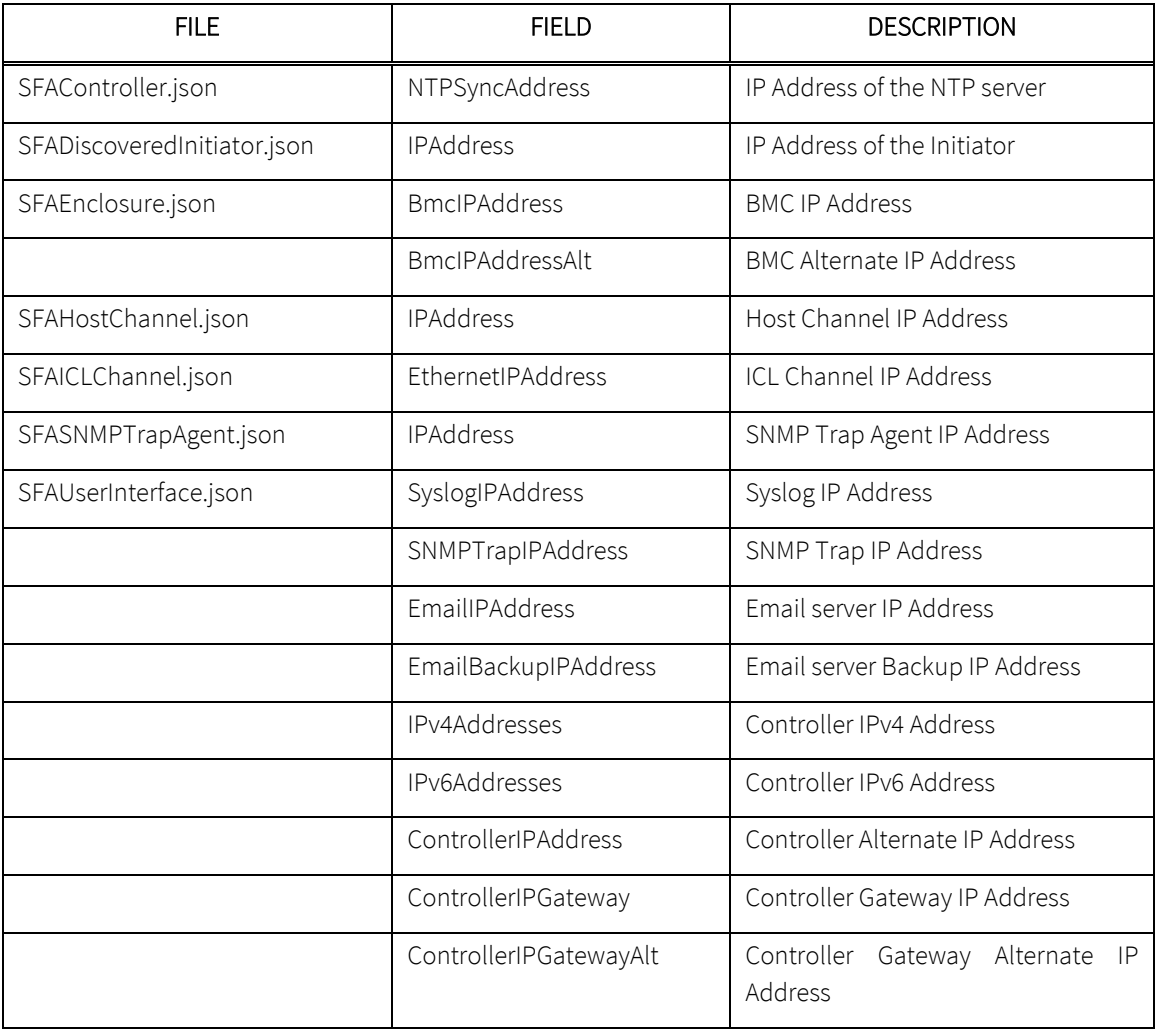

### **Email Addresses**

These are the Email Addresses collected via the SFA API and the file(s) they are found in:

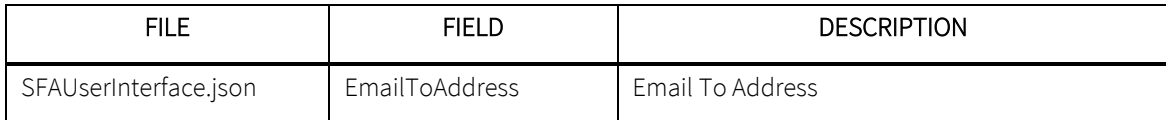

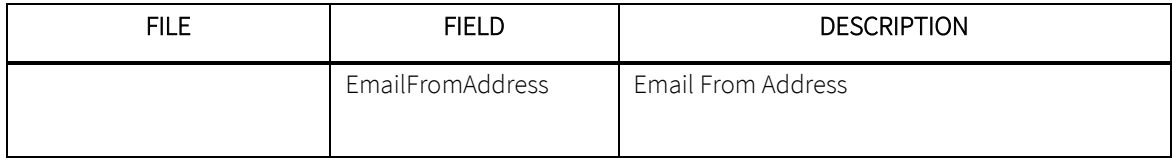

### **Hostnames**

These are the Hostnames collected via the SFA API and the file(s) they are found in:

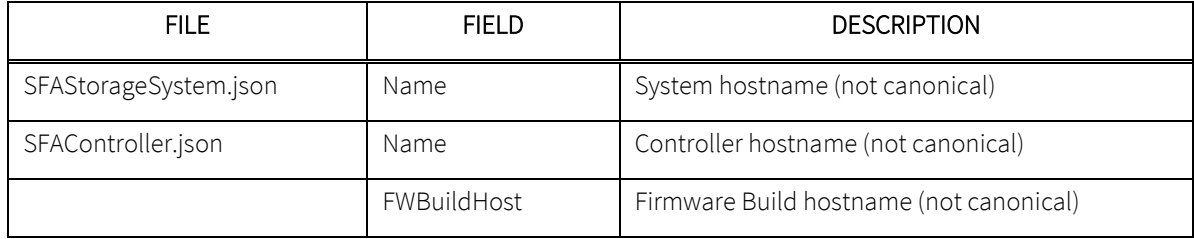

#### **Usernames**

These are the Usernames collected via the SFA API and the file(s) they are found in:

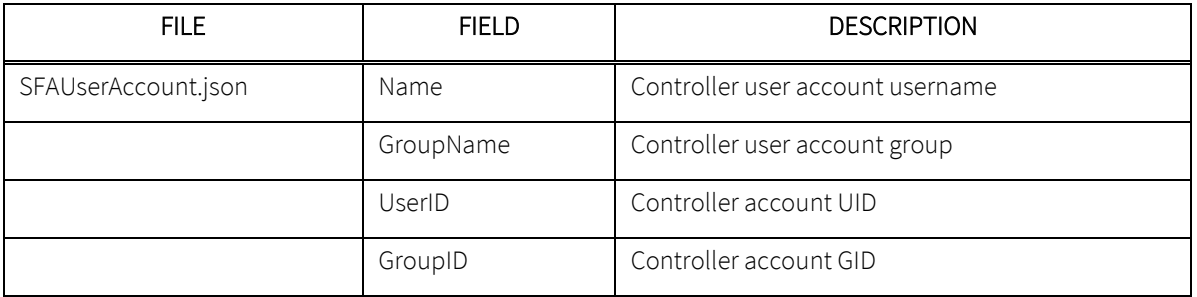

### **BundleInfo.json**

This is an example of what is stored in the BundleInfo.json file:

```
\lceil{
  "Customer": "DDN", 
   "ContactPhone": "555-555-5555", 
   "uuid": "60001ff0a0af60000000000030000000", 
   "DateAndTime": "2020-03-26T10:36:49.922987-06:00", 
   "Controller0Serial": "NT7F12061-R", 
   "LicenseNeeded": true, 
   "ContactEmail": "support@ddn.com",
```

```
 "Platform": "SFA7700X", 
   "Controller1Serial": "null", 
   "ContactName": "Mr. S. Fusion Administrator", 
   "TimeZone": "America/Denver", 
   "Licenses": [], 
   "Description": "1-SS7700X(head only) with 0 missing enclosures (AUTOMATIC Selection).", 
   "CollectorVersion": "1.0", 
   "SFAAPIVersion": "11.7.0", 
   "CaseNumber": "00508"
 }
\overline{1}
```
#### **Sample 2020-02-25-11-12-My-Company-SFA7700XE-sysinfo.tar**

```
# ll
total 4676
-rw-r--r--. 1 root root 623 Feb 25 13:10 BundleInfo.json
-rw-r--r--. 1 root root 3584272 Feb 25 13:10 logmessages0.txt
-rw-r--r--. 1 root root 77397 Feb 25 13:10 logmessages1.txt
-rw-r--r--. 1 root root 2 Feb 25 13:10 SFAAllowedIPRange.json
-rw-r--r--. 1 root root 2 Feb 25 13:10 SFAAuthentication.json
-rw-r--r--. 1 root root 4103 Feb 25 13:10 SFAClientIOC.json
-rw-r--r--. 1 root root 2 Feb 25 13:10 SFAConfigurationFile.json
-rw-r--r--. 1 root root 9848 Feb 25 13:10 SFAConnector.json
-rw-r--r--. 1 root root 3293 Feb 25 13:10 SFAController.json
-rw-r--r--. 1 root root 2 Feb 25 13:10 SFADiscoveredInitiator.json
-rw-r--r--. 1 root root 5762 Feb 25 13:10 SFADiskChannel.json
-rw-r--r--. 1 root root 272837 Feb 25 13:10 SFADiskDrive.json
-rw-r--r--. 1 root root 251802 Feb 25 13:10 SFADiskDriveStatistics.json
-rw-r--r--. 1 root root 88814 Feb 25 13:10 SFADiskSlot.json
-rw-r--r--. 1 root root 716 Feb 25 13:10 SFAEnclosureConfigurations.json
-rw-r--r--. 1 root root 7891 Feb 25 13:10 SFAEnclosure.json
-rw-r--r--. 1 root root 7834 Feb 25 13:10 SFAExpander.json
-rw-r--r--. 1 root root 7020 Feb 25 13:10 SFAFan.json
-rw-r--r--. 1 root root 2 Feb 25 13:10 SFAHostChannel.json
-rw-r--r--. 1 root root 810 Feb 25 13:10 SFAHost.json
-rw-r--r--. 1 root root 6884 Feb 25 13:10 SFAICLChannel.json
-rw-r--r--. 1 root root 2368 Feb 25 13:10 SFAICLIOC.json
-rw-r--r--. 1 root root 738 Feb 25 13:10 SFAImage.json
-rw-r--r--. 1 root root 2 Feb 25 13:10 SFAInitiator.json
-rw-r--r--. 1 root root 3946 Feb 25 13:10 SFAInternalDiskDrive.json
-rw-r--r--. 1 root root 3518 Feb 25 13:10 SFAIOC.json
-rw-r--r--. 1 root root 2 Feb 25 13:10 SFAJob.json
-rw-r--r--. 1 root root 5486 Feb 25 13:10 SFAPowerSupply.json
-rw-r--r--. 1 root root 16370 Feb 25 13:10 SFAPresentation.json
```
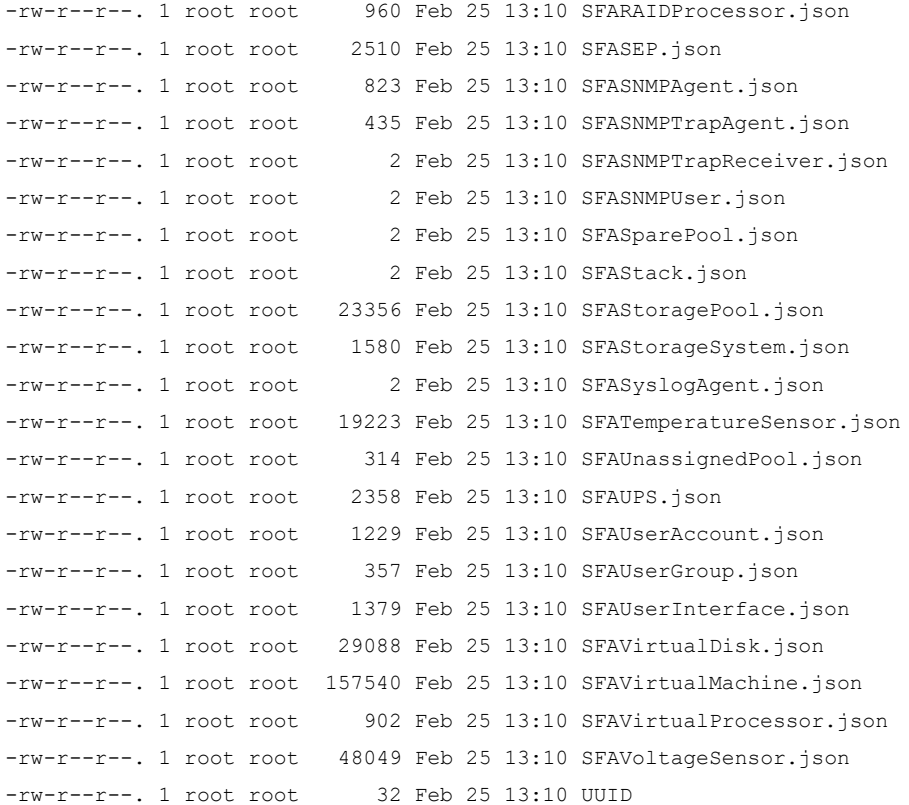

### **11. CLUI Data**

Textual output of SFA CLUI commands is collected if this option is selected. It is stored in a bundle named YYY-MM-DD-HH-MM-CompanyName-controllerIndex-text-pre\_service.txt. The command list is as follows:

```
show subsystem summary
show subsystem summary all
show subsystem fault
show subsystem fault all
app show subsystem summary
app show subsystem summary all
app show channel errors
show sas_connector
show sas_connector all
show ioc fault
show ioc phy
show physical_disk phy_errors
ui show api
ui show account
ui show account all
ui show cli
ui show email
ui show gui
ui show network
```

```
ui show network all
ui show ntp
ui show snmp_agent
ui show snmp_trap_agent
ui show stats_server
ui show syslog
```
#### **Sample CLUI file: 2020-02-25-11-12-My-Company-c0-text-pre\_service.txt**

```
# head -25 2020-02-25-11-12-My-Company-c0-text-pre_service.txt
Keyword belongs to a mutually exclusive group that has already been specified, 
please choose from:
Mutually Exclusive Optional:
Optional keywords:
  ALL ATTRIBUTES Show all attributes for the specified object
Tue Feb 25 11:12:58 2020
*****************************
   * Subsystem Summary *
*****************************
*********************
   Subsystem
*********************
                                                     | Locate | Fast | Verify
Name |Time | Licenses | Dwell Time | Timeout | Policy | UUID
| Platform |
---------------------------------------------------------------------------------------------------------
----------------------------------
es7k01 Tue Feb 25 11:12:58 2020 120 seconds ON DISABLED 
60001ff0a11e60000000000030000000 SFA7700XE
```
# **12. Diagnostic Data**

\*\*\*\*\*\*\*\*\*\*\*\*\*\*\*\*\*\*\*\*\*\*\*\*\*

If the DIAG option is selected, a collection of files containing developer logs, kernel logs, and system crash core files is produced. Developer logs contain state of SFA OS firmware including memory contents, including a very high resolution log file called logdisk for SFA developer analysis. Kernel logs contain syslog, dmesg, log files from /var/log, and other files. During unexpected firmware events (e.g. null pointer access) core files saved in /tmp/corefiles for each RP (for 14KX, 2 core files) as janus\_core-n.m "n" is the RP number, starting with 0; "m" is the corefile number, 1 for most recent, 2 for 2nd most recent crashes. Only last 4 instances kept.

It is stored in a bundle named YYY-MM-DD-HH-MM-CompanyName-controllerIndex-diag-pre\_service.xz.

### **Sample DIAG file: 2020-02-25-11-12-My-Company-c0-diag-pre\_service.xz**

The file tree of the contents of this bundle is shown here:

```
[root@vm78-centos7 data]# tar -Jxvf 2020-02-25-11-12-My-Company-c0-diag-
pre_service.xz
tmp/audit
ddn/janus_version.txt
boot/grub/
boot/grub/interfaces.4
boot/grub/lost+found/
boot/grub/interfaces.1
boot/grub/interfaces.2
boot/grub/config/
boot/grub/config/snmpd.conf
boot/grub/config/gui.conf
boot/grub/config/timezone.conf
boot/grub/config/snmp_trap.conf
boot/grub/config/etc/
boot/grub/config/etc/shadow
boot/grub/config/smtp.conf
boot/grub/config/syslog.conf
boot/grub/config/stats.conf
boot/grub/config/roles.conf
boot/grub/config/snmp/
boot/grub/config/snmp/mibs/
boot/grub/config/snmp/mibs/SFA-TRAP-MIB.txt
boot/grub/config/snmp/mibs/.index
boot/grub/config/snmp/mibs/SFA-INFO.txt
boot/grub/config/cpPersStoreFile.db
boot/grub/config/api.conf
boot/grub/interfaces.tmp
boot/grub/menu.lst
boot/grub/interfaces
boot/grub/stage1
boot/grub/interfaces.3
boot/grub/stage2
boot/grub/default
boot/grub/menu.lst.template
boot/grub/e2fs_stage1_5
boot/grub/uuid.txt
tmp/diag_health_monitoring_report.txt
tmp/ipmitool_sel_list.txt
tmp/ipmitool_sel_list.raw
tmp/systemd_journal.txt.gz
tmp/dmesg.current
```
var/log/auth.log var/log/auth.log.1 var/log/auth.log.2.gz var/log/auth.log.3.gz var/log/auth.log.4.gz var/log/boot.log var/log/boot.log.0 var/log/boot.log.10.gz var/log/boot.log.11.gz var/log/boot.log.12 var/log/boot.log.1.gz var/log/boot.log.2.gz var/log/boot.log.3.gz var/log/boot.log.4.gz var/log/boot.log.5.gz var/log/boot.log.6.gz var/log/boot.log.7.gz var/log/boot.log.8.gz var/log/boot.log.9.gz var/log/janus\_config.log var/log/janus\_config.log.1 var/log/janus\_config.log.2 var/log/janus\_config.log.3 var/log/janus\_config.log.4 var/log/janus\_config.log.5 var/log/janus\_config.log.6 var/log/janus\_config.log.7 var/log/jerry.log var/log/janus/ var/log/janus/eventlog var/log/syslog var/log/syslog.1 var/log/syslog.2.gz var/log/syslog.3.gz var/log/syslog.4.gz var/log/syslog.5.gz var/log/syslog.6.gz var/log/syslog.7.gz tmp/corefiles/compressed-persist-data-file tmp/corefiles/cpld.log tmp/corefiles/cpld.log.1 tmp/corefiles/cpld.log.10 tmp/corefiles/cpld.log.2 tmp/corefiles/cpld.log.3 tmp/corefiles/cpld.log.4 tmp/corefiles/cpld.log.5 tmp/corefiles/cpld.log.6

```
tmp/corefiles/cpld.log.7
tmp/corefiles/cpld.log.8
tmp/corefiles/cpld.log.9
tmp/corefiles/cpPersStoreFile.db1442031319 (2015-09-11 20:15:19)
tmp/corefiles/cpPersStoreFile.db1467393207 (2016-07-01 10:13:27)
tmp/corefiles/dmesg.txt.1
tmp/corefiles/persistent-data-on-quorum
tmp/corefiles/Stack-0x10000000.log
tmp/corefiles/Stack-0x10000000.log.1
tmp/corefiles/Stack-0x10000000.log.10
tmp/corefiles/Stack-0x10000000.log.2
tmp/corefiles/Stack-0x10000000.log.3
tmp/corefiles/Stack-0x10000000.log.4
tmp/corefiles/Stack-0x10000000.log.5
tmp/corefiles/Stack-0x10000000.log.6
tmp/corefiles/Stack-0x10000000.log.7
tmp/corefiles/Stack-0x10000000.log.8
tmp/corefiles/Stack-0x10000000.log.9
tmp/corefiles/Stack-0x10000001.log
tmp/corefiles/Stack-0x10000001.log.1
tmp/corefiles/Stack-0x10000001.log.2
tmp/corefiles/Stack-0x10000001.log.3
tmp/corefiles/Stack-0x10000001.log.4
tmp/corefiles/Stack-0x10000001.log.5
tmp/corefiles/Stack-0x10000001.log.6
tmp/corefiles/Stack-0x10000001.log.7
tmp/corefiles/Stack-0x10000001.log.8
tmp/corefiles/Stack-0x10000001.log.9
tmp/corefiles/testfile
```
## **13. What is Not Collected**

Only system data and logs are collected. Absolutely no data coming from file systems or the data stored on the SFA systems is gathered. This includes file system structure and format, including directory paths, mount points, or file names.

# **14. Uninstall**

To uninstall the tool, simply delete all the files stored in the installation directory. Optionally, you may also delete any prerequisite packages that were required for the install. No additional files are installed or changed outside of the installation directory.

# **15. Support**

If you have questions or require assistance, contact DDN Support:

### **Web**

*DDN Community Support Portal* <https://community.ddn.com/login> *Portal Assistance* [webportal.support@ddn.com](mailto:webportal.support@ddn.com)

### **Telephone**

*DDN Support Worldwide Directory* <https://www.ddn.com/support/global-services-overview/>

**Email** 

*Support Email* [support@ddn.com](mailto:support@ddn.com)

### **Bulletins & Notices**

*Support Bulletins* <http://www.ddn.com/support/technical-support-bulletins> *End-of-Life Notices* [http://www.ddn.com/support/end-of-life-notices](http://www.ddn.com/support/end-of-life-notices/) *Release Notes* <https://community.ddn.com/login> *Subscription Requests* [support-tsb@ddn.com](mailto:support-tsb@ddn.com)